## **Viewing Your Participation - Include v4.4**

1. On the **Manage DT4 Information for Your Center** page, in the row for the trial of interest, in the **Lead Organization** column, click **Show my participation**. The Participating Sites dialog box appears, listing only the participating organizations that are members of your organization family.

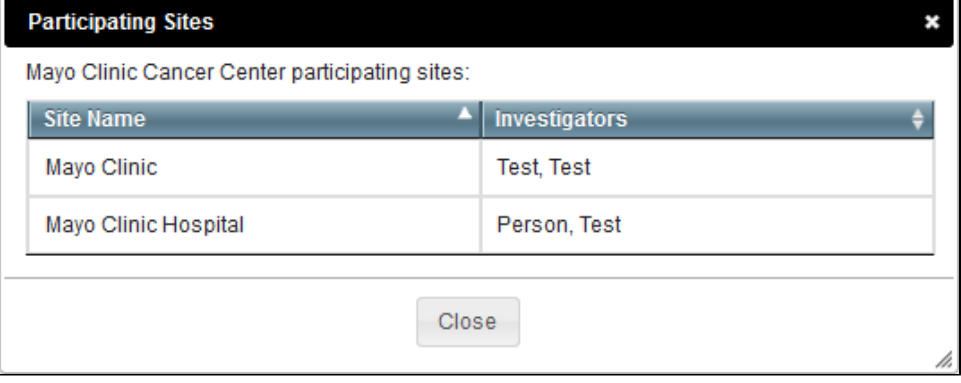

2. When you are done viewing the list of participating sites, click **Close**.